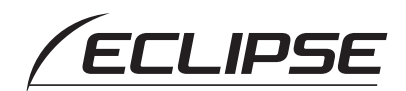

# Quick Start guide

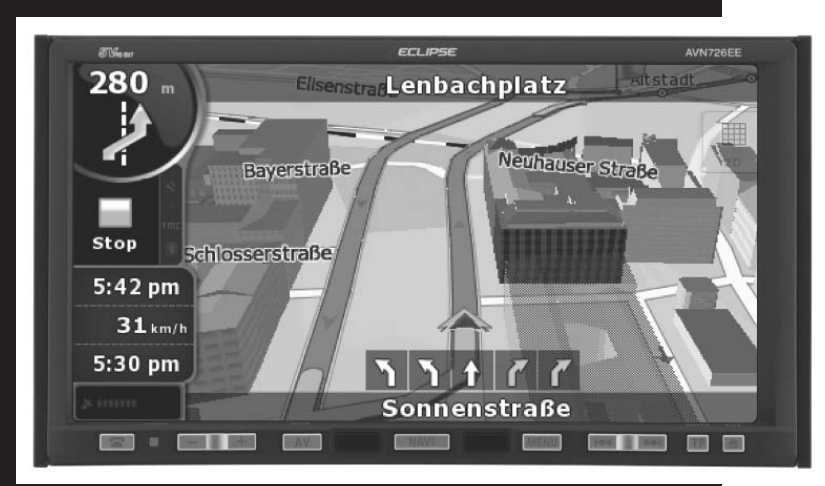

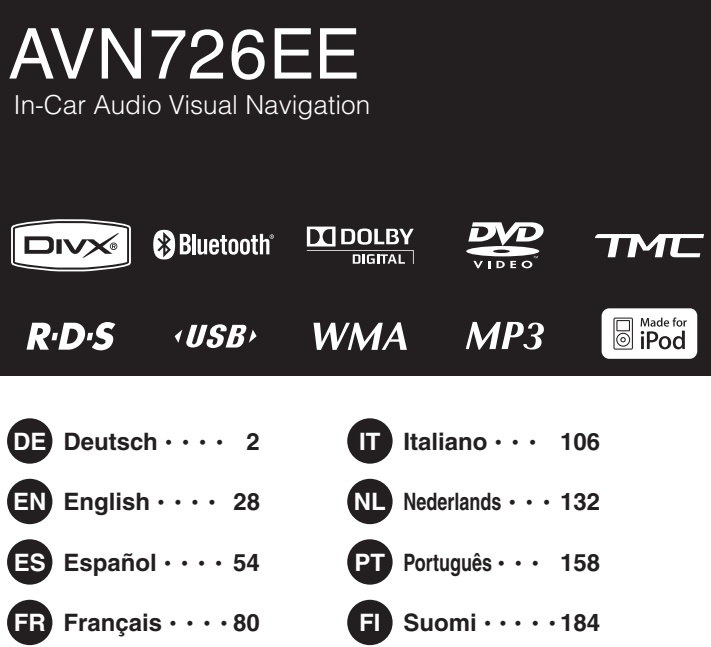

# **FUITSU TEN**

<span id="page-1-0"></span>Wir danken Ihnen für den Kauf dieser Haupteinheit.

Zur korrekten Bedienung lesen Sie bitte dieses Handbuch.

Bitte bewahren Sie zum späteren Nachlesen dieses Handbuch nach dem Durchlesen an einem sicheren Ort auf.

Die unten beschriebenen Symbole wurden in diesem Handbuch sowie am Gerät selbst verwendet, um den sicheren und korrekten Gebrauch sicherzustellen und um Verletzungen und Sachschäden zu vermeiden. Bevor Sie den Rest des Handbuchs lesen stellen Sie sicher, dass Sie die Bedeutung der Symbole verstanden haben.

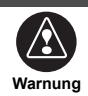

Dieses Symbol kennzeichnet eine Situation, in der eine falsche Handhabung aufgrund von Nichtbeachtung eines Hinweises zum Tod oder schweren Verletzungen führen kann.

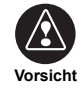

Dieses Symbol kennzeichnet eine Situation, in der eine falsche Handhabung aufgrund von Nichtbeachtung eines Hinweises zu Verletzungen oder ausschließlich zu Sachschäden führen kann.

Die folgenden Symbole werden nützlichen Hinweisen zur Vermeidung von Schäden an der Haupteinheit sowie zu ihrem reibungslosen Betrieb vorangehen.

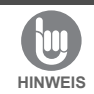

Befolgen Sie diesen Hinweis, um Fehlfunktionen oder Schäden der Haupteinheit zu vermeiden. Führen Sie im Falle einer Fehlfunktion die angegebenen Schritte durch.

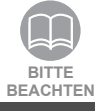

Nützliche Hinweise für den reibungslosen Betrieb.

Fakten, die Sie beim Betrieb im Hinterkopf behalten sollten.

- Bitte lesen Sie alle dem Produkt beigefügten Unterlagen, wie z.B. Anleitungen und Garantien, aufmerksam durch.
- ECLIPSE übernimmt keine Haftung für eine unzufriedenstellende Produktleistung aufgrund der Nichtbeachtung dieser Anweisungen.
- Veränderungen der technischen Daten des Produkts können zu Abweichungen zwischen dem in der Anleitung beschriebenen Inhalt und den Funktionen des Produkts führen.

# **Vorsicht**

Möglicherweise funktionieren die Berührungsschalter der Anzeige nicht einwandfrei, wenn es in ihrem Inneren zu Kondensationsbildung kommt. Versuchen Sie in einem solchen Fall nicht sie zu bedienen, bevor sich die Kondensation nicht zurückgebildet hat.

# **Bitte gehen Sie sorgfältig mit der Anleitung um.**

Übermäßig starkes Auseinanderdrücken der Seiten oder Ziehen an den Seiten kann dazu führen, dass diese herausfallen.

Gehen Sie sorgfältig mit der Anleitung um.

# **Inhaltsverzeichnis**

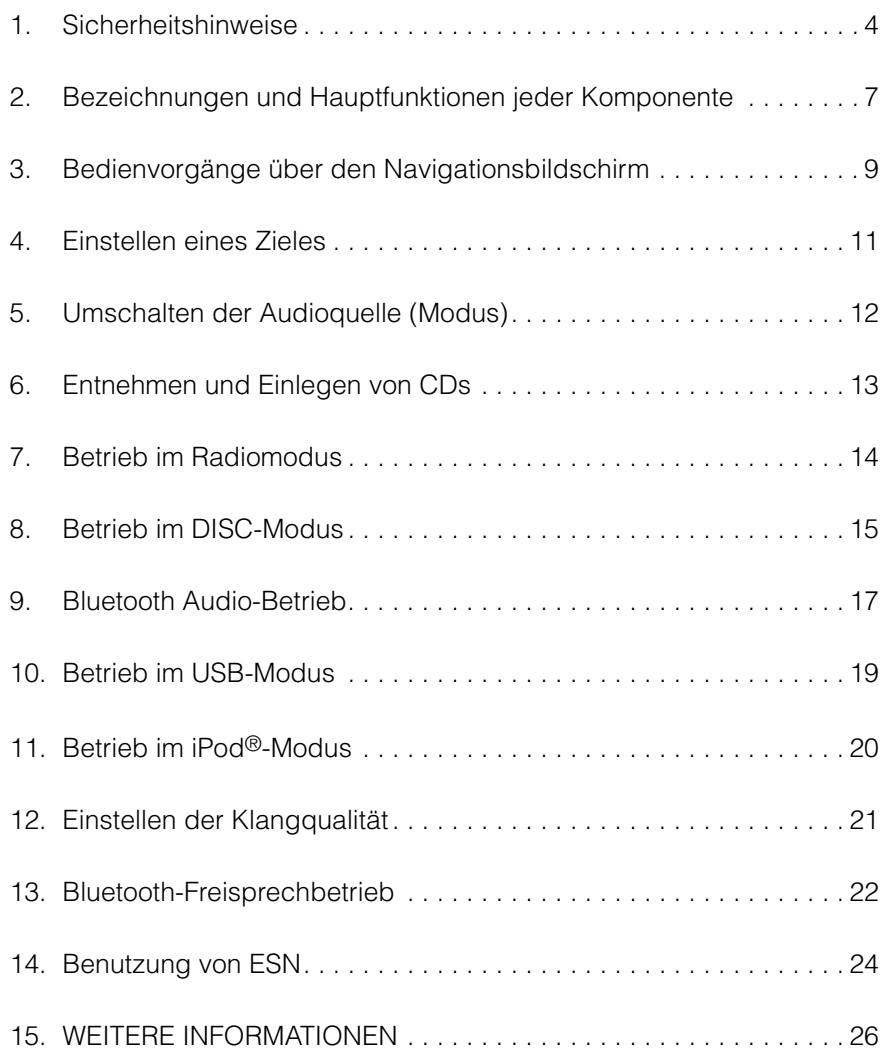

<span id="page-3-0"></span>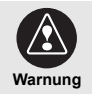

- Modifizieren Sie dieses System nicht für einen anderen als den hier angeführten Gebrauch. Weichen Sie auch nicht von den hier beschriebenen Einbauverfahren ab; ECLIPSE übernimmt keinerlei Haftung für Schäden, einschließlich – aber nicht eingeschränkt auf – schwere Verletzungen, Tod oder Sachschäden aufgrund eines Einbaus, der einen nicht bestimmungsgemäßen Betrieb ermöglicht.
- Einige Geräte erfordern den Gebrauch von Batterien. Lassen Sie Geräte, die den Gebrauch von Batterien erfordern, niemals an Orten, wo kleine Kinder Zugang zu den Batterien haben. Wird eine Batterie verschluckt, muss sofort ein Arzt aufgesucht werden.
- Befindet sich das Fahrzeug in Bewegung, sehen Sie auf die Straße und nehmen Sie keine Einstellungen an der Haupteinheit vor. Sie müssen auf die Straße achten, um Unfälle zu vermeiden. Lassen Sie sich nicht durch die Bedienung oder Einstellung der Haupteinheit von der korrekten Bedienung des Fahrzeugs ablenken.
- Während des Fahrens sollte der Fahrer nicht auf den Bildschirm der Einheit schauen. Es kann zu Unfällen kommen, wenn Sie sich nicht auf das Fahren konzentrieren.
- Führen Sie keine Fremdkörper in das CD-Laufwerk oder den USB-Port ein. Es könnte zu Feuer oder Stromschlägen kommen.
- Zerlegen Sie die Haupteinheit nicht und bauen Sie sie nicht um. Es könnte zu Unfällen, Feuer oder Stromschlägen kommen.
- Achten Sie darauf, dass kein Wasser und keine Fremdkörper ins Innere der Haupteinheit dringen. Es könnte zu Rauch, Feuer oder Stromschlägen kommen.
- Verwenden Sie die Haupteinheit nicht, wenn sie nicht korrekt funktioniert (der Bildschirm leuchtet nicht oder es wird kein Ton ausgegeben). Es könnte zu Unfällen, Feuer oder Stromschlägen kommen.
- Ersetzen Sie Sicherungen stets durch Sicherungen, die die gleiche Kapazität und die gleichen Merkmale aufweisen. Verwenden Sie niemals eine Sicherung, deren Kapazität höher ist als die der ursprünglichen Sicherung. Wird eine falsche Sicherungsart verwendet, kann dies zu Feuer und schwerwiegenden Beschädigungen führen.
- Dringen Fremdkörper oder Wasser in die Haupteinheit ein und tritt in der Folge Rauch aus der Einheit aus oder entwickelt sich ein eigenartiger Geruch, stellen Sie den Betrieb der Haupteinheit sofort ein und setzen Sie sich mit Ihrem Händler in Verbindung. Es kann zu Unfällen, Feuer und Stromschlägen kommen, wenn Sie die Haupteinheit unter diesen Bedingungen verwenden.
- Der Fahrer sollte die CD oder den USB-Stick während des Fahrens nicht wechseln. Da es zu Unfällen kommen kann, wenn Sie sich nicht auf das Fahren konzentrieren, sollten Sie zunächst mit dem Auto an einer sicheren Stelle anhalten oder parken, und dann mit dem Herausnehmen oder Einlegen der CD und/ oder des USB-Sticks und der Bedienung des iPod fortfahren.
- Plastiktüten und Verpackungen können zu Erstickung und zum Tod führen. Halten Sie sie von Säuglingen und Kindern fern. Stülpen Sie niemals Tüten oder Verpackungen über den Kopf oder Mund einer Person.
- Parken Sie das Fahrzeug an einer sicheren Stelle und achten Sie darauf, die Handbremse anzuziehen oder die Feststellbremse zu betätigen, bevor Sie sich DVDs oder Videos ansehen. Aus Sicherheitsgründen wird, wenn sich das Fahrzeug in Bewegung befindet, nur der Ton von DVDs oder Videos wiedergegeben.

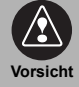

- Das Verkabeln und Einbauen dieser Haupteinheit erfordert Fachkenntnisse und Erfahrung. Es wird der Einbau durch einen Fachmann empfohlen. Setzen Sie sich mit Ihrem Händler oder einem professionellen Monteur in Verbindung. Eine inkorrekte Verkabelung könnte die Haupteinheit beschädigen oder die sichere Bedienung des Fahrzeugs beeinträchtigen.
- Verwenden Sie nur die angegeben Zubehörteile. Die Verwendung von anderen Teilen kann die Haupteinheit beschädigen oder dazu führen, dass sich Teile verschieben und herunterfallen oder von der Haupteinheit ausgestoßen werden.
- Blockieren Sie nicht den Luftstrom der Wärmesenke oder Lüftungen der Haupteinheit. Durch Blockieren des Luftstroms überhitzt die Haupteinheit im Inneren und dies kann zu Feuer führen.
- Schließen Sie die Haupteinheit und alle anderen Geräte gemäß der Installationsanleitung an. Unsachgemäßer Anschluss kann zu Feuer oder Unfällen führen.
- Regeln Sie die Lautstärke vernünftig, so dass Sie Geräusche außerhalb des Fahrzeugs wie Warngeräusche, Stimmen und Sirenen noch wahrnehmen können. Andernfalls kann es zu Unfällen kommen.
- Achten Sie darauf, dass Sie sich beim Einstellen des Neigungswinkels und beim Schließen des Displays die Hände und Finger nicht einklemmen. Es kann zu Verletzungen kommen.
- Berühren Sie keine wärmeableitenden Teile der Haupteinheit, da dies zu Verbrennungen führen kann.
- Der Ton sollte auf eine vernünftige Lautstärke eingestellt sein, um Hörschäden beim Einschalten der Haupteinheit zu vermeiden.
- Betreiben Sie das Gerät nicht, wenn der Ton nicht richtig oder verzerrt ausgegeben wird.
- Diese Haupteinheit arbeitet mit unsichtbarem Laserlicht. Zerlegen Sie die Haupteinheit nicht und bauen Sie sie nicht um. Treten Probleme auf, setzen Sie sich bitte mit dem Händler in Verbindung, bei dem Sie die Haupteinheit gekauft haben. Durch Veränderungen an der Haupteinheit können Sie Laserstrahlen ausgesetzt werden (Verschlechterung der Sehkraft) oder es kann zu Unfällen, Feuer oder Stromschlägen kommen.
- Fällt die Haupteinheit zu Boden oder erscheint sie gebrochen, schalten Sie die Stromversorgung aus und setzen Sie sich mit Ihrem Händler in Verbindung. Bei Verwendung in diesem Zustand kann es zu Feuer oder Stromschlägen kommen.
- Auf der Oberseite dieser Einheit ist ein Etikett CLASS 1 LASER PRODUCT befestigt.

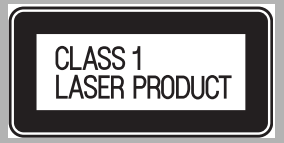

• Entsprechend der europäischen Richtlinie 2002/ 96/EG (über Elektro- und Elektronik-Altgeräte = EEAG) darf dieses Produkt, welches durch ein durchgekreuztes Mülltonnensymbol gekennzeichnet ist, in Mitgliedsstaaten der EU nicht zusammen mit Haushaltsabfall entsorgt werden.

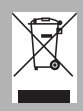

EEAG: Elektro- und Elektronik-Altgeräte

Bei der Entsorgung dieses Produkts in einem EU-Mitgliedsstaat muss es sachgerecht entsprechend den Gesetzen in diesem Staat, z.B. durch Rückgabe an den Händler, entsorgt werden.

Elektro- und Elektronik-Altgeräte können sich aufgrund des Vorhandenseins von Gefahrstoffen möglicherweise schädlich auf die Umwelt und die menschliche Gesundheit auswirken. Durch Ihre Mitwirkung können Sie zur Verhinderung dieser Auswirkungen und zur Verbesserung der Wiederverwendung, des Recyclings oder anderer Formen der Verwertung beitragen.

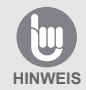

- Bei häufigen Erschütterungen z.B. bei schlechten Straßenverhältnissen kann es sein, dass die Haupteinheit die Daten von der CD nicht korrekt lesen kann und dadurch nicht mehr ordnungsgemäß funktioniert.
- Bei Einschalten der Heizung bei niedrigen Temperaturen kann sich Kondenswasser auf der Linse ansammeln, wodurch das Lesen von CDs und DVDs beeinträchtigt werden kann. Warten Sie ca. 1 Stunde, damit das Kondenswasser verdampfen kann und die Haupteinheit wird ordnungsgemäß funktionieren. Wenden Sie sich bitte an den Händler, bei dem Sie das Gerät gekauft haben, sollte das Gerät auch nach mehreren Stunden noch nicht ordnungsgemäß funktionieren.
- Bei Gebrauch der Haupteinheit unmittelbar nach dem Kauf oder nachdem sie von der Autobatterie getrennt aufbewahrt wurde, kann es sein, dass die aktuelle Position nicht genau angezeigt wird. Warten Sie einen Moment und das GPS wird die angezeigte Position korrigieren.
- Diese Haupteinheit ist ein Präzisionsgerät und die Daten, die Sie nach dem Kauf darauf speichern, können durch statische Elektrizität, Elektrosmog, Erschütterungen und andere Störfaktoren gelöscht werden. Es wird Ihnen empfohlen eine separate Aufzeichnung der Daten, die Sie auf der Haupteinheit speichern, aufzubewahren.
- Die folgenden Fälle und Ereignisse werden nicht durch die Garantie abgedeckt.
	- 1) Datenkorruption oder Datenverlust von durch den Käufer auf der Haupteinheit gespeicherten Daten, aufgrund von Defekten oder unsachgemäßem Betrieb der Haupteinheit oder Probleme mit selbiger oder durch Auswirkungen von Elektrosmog oder anderer Störfaktoren.
	- 2) Datenkorruption oder Datenverlust von durch den Käufer auf der Haupteinheit gespeicherten Daten hervorgerufen durch missbräuchliche Verwendung der Haupteinheit durch den Käufer oder Dritte.
	- 3) Datenkorruption oder Datenverlust von durch den Käufer auf der Haupteinheit gespeicherten Daten hervorgerufen durch Defekte/ Reparaturen der Haupteinheit.
- \* Durch die Installation oder Verwendung der Haupteinheit stimmen Sie den oben angeführten Punkten zu.

# <span id="page-6-0"></span>**2. Bezeichnungen und Hauptfunktionen jeder Komponente**

Sie können diesen Empfänger durch Betätigen der Bedientasten (Bedienschalter) oder durch Berühren der auf dem Bildschirm angezeigten Schalter (Berührungsschalter) bedienen.

# **Bedientasten**

Betätigen Sie die Bedientasten, um das Gerät zu bedienen.

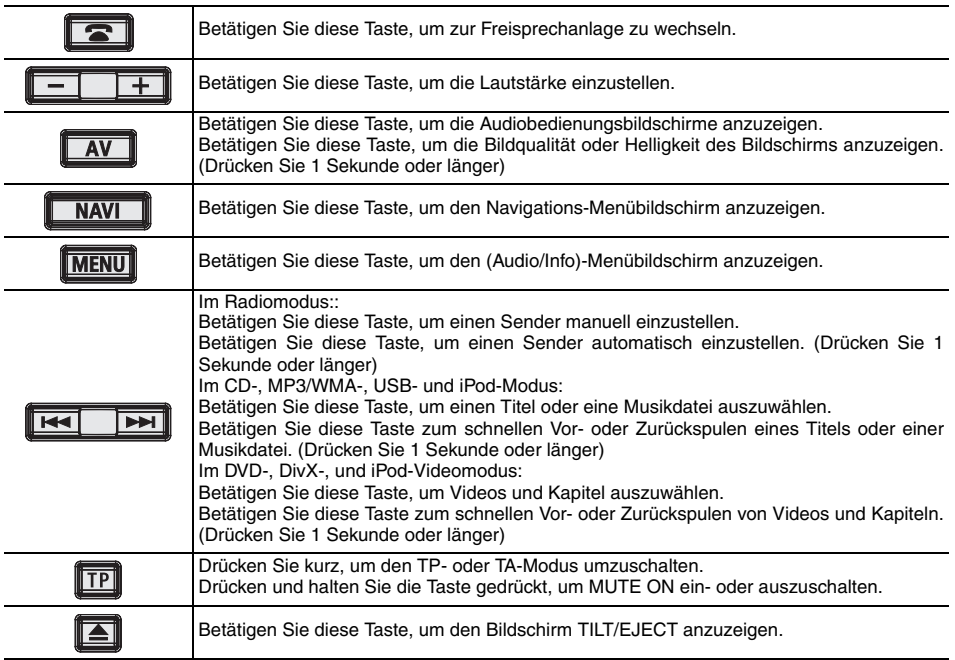

# **Berührungsschalter**

Die Haupteinheit kann durch Berühren von Schaltern auf dem Bildschirm bedient werden.

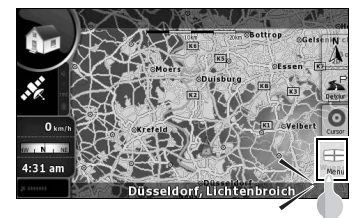

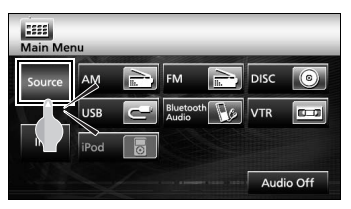

# **Vorsicht**

Berühren Sie diese Schalter nur mit Ihren Fingern. Das Berühren des Bildschirms mit einem Stift, Bleistift oder anderen harten oder scharfen Gegenständen kann zu Beschädigungen führen.

# **Bildschirmbetrieb nach Einschalten des Stroms**

Beim Einschalten des Motors wird der DVD/ Audiostrom automatisch eingeschaltet und der Bildschirm "Vorsicht" erscheint. Berühren Sie nach der Auswahl der Sprache [I Agree], um zum Navigationsbildschirm zu wechseln. Der Strom wird beim Abschalten des Motors ausgeschaltet.

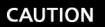

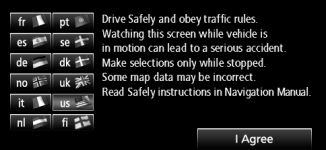

#### **BITTE BEACHTEN**

- Drücken Sie [NAVI] falls der Navigationsbildschirm nicht erscheint.
- Drücken Sie [MENU] und drücken Sie dann [AUDIO OFF] falls Audio oder DVD nicht eingeschaltet wird.

### **Einstellen des Navigations-Betriebsmodus**

Bei der Haupteinheit kann zwischen zwei Betriebsmodi gewählt werden ("Simple mode" und "Advanced mode"), von denen jeder unterschiedliche Menüs und Einstellungen enthält. Der Navigationsbetrieb und das Bildschirmlayout der Karten sind in beiden Modi gleich. In diesem Dokument wird der grundlegende Navigationsbetrieb im "Simple Mode" beschrieben. Einzelheiten zum erweiterten Navigationsbetrieb entnehmen Sie bitte dem ECLIPSE-Online-Handbuch.

Wird die Stromversorgung der Haupteinheit zum ersten Mal eingeschaltet, wechselt der Bildschirm in der folgenden Reihenfolge.

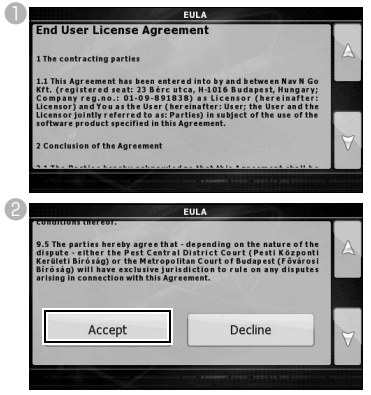

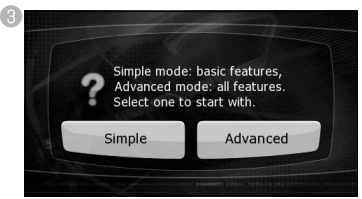

- "Simple mode" oder "Advanced mode" können später gewechselt werden.
- In den Modi sind die folgenden Funktionen und Einstellungen verf¸gbar:
- a Im "**Simple mode**" verfügbar
- b Im "**Advanced mode**" verfügbar

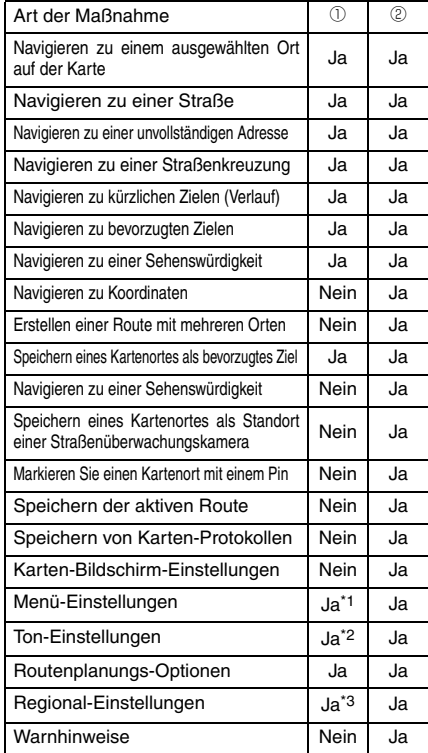

\*1: Nur Hintergrundbild

\*2: Nur Gesamtpegel

\*3: Nur Sprachauswahl

## <span id="page-8-0"></span>**Einstellung des Navigationsbildschirms**

Der Karten-Bildschirm ist der am häufigsten verwendete Bildschirm der Haupteinheit. Auf ihn kann im Navigationsmenü durch Berühren von [MAP] zugegriffen werden.

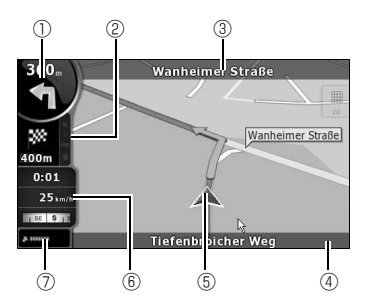

- $<sup>①</sup>$  Hauptinformationen</sup> ex) Nächstes Routenereignis
- b Sekundäre Informationen ex) Zweites Routenereignis
- <sup>3</sup> Nächste Straße
- d Aktuelle Straße und Hausnummer auf der linken und rechten Seite.
- **5 Markiert die Position Ihres Autos**
- $6$  Fahrt-Informationsbildschirm

ex) Geschwindigkeitsinformationen (Ihre aktuelle Geschwindigkeit und die Geschwindigkeitsbegrenzung der Straße, auf der Sie fahren)

Zeitinformationen (aktuelle GPS-Zeit; geschätzte Ankunftszeit am Ziel; verbleibende Zeit bis zum Erreichen Ihres Zieles und Zeit bis zum nächsten Wegpunkt)

Entfernungsinformationen (verbleibende Entfernung bis zum Ziel, Entfernung bis zum nächsten Wegpunkt und aktuelle Höhe)

Kompass (Zeigt Ihre Fahrtrichtung an, wenn die Karte automatisch gedreht wird (3D) und wenn die Karte immer nach Norden zeigt (2D).)

g GPS-Empfangsempfindlichkeit:

Wenn Ihre GPS-Position verfügbar ist, zeigt die Haupteinheit Ihre aktuelle Position mit dem Symbol auf der Karte an.

## **Bewegen der Karte**

Durch Ziehen des Karten-Bildschirms können Sie zu Ihrer gewünschten Position scrollen.

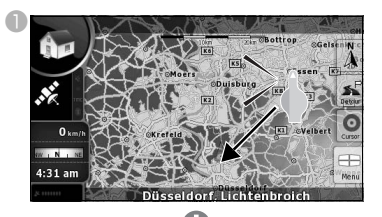

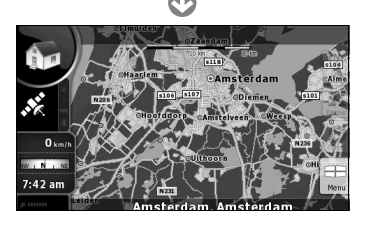

# **Ändern des Kartenmaßstabs**

Beim Berühren des Karten-Bildschirms werden die [+]- und [-]-Schalter angezeigt.

Berühren Sie den [+]-Schalter zum herauszoomen aus der Karte.

Berühren Sie den [-]-Schalter zum hineinzoomen in die Karte.

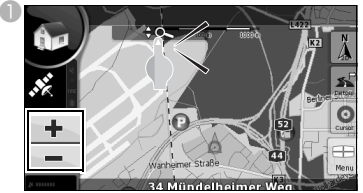

Die [+]- und [-]-Schalter können auch durch Berühren des Kartensteuerungsschalters angezeigt werden.

# **Ändern Sie die Ausrichtung der Karte**

Berühren Sie den Anzeigemodusschalter, um zur Karten-Anzeige zu wechseln.

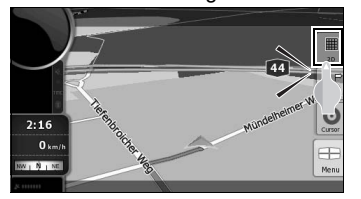

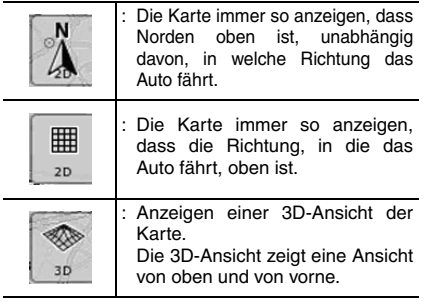

# **Betrieb des Bildschirms "Navigation Menu"**

Drücken Sie [Menu] zur Anzeige des Bildschirms "Navigation Menu". Auf dem Bildschirm "Navigation Menu" können die Bildschirme für Navigation und Einstellungen angezeigt werden.

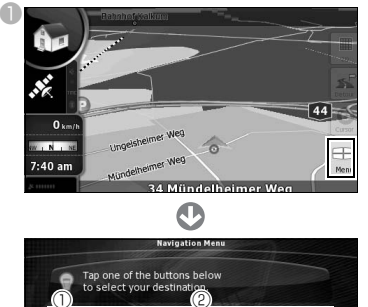

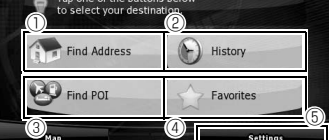

#### a [Find Address]:

Durch Eingabe einer Adresse kann die Karte angezeigt werden, die diesem Ort (oder Gebiet) entspricht.

b [History]:

Die Karte der näheren Umgebung eines zuvor eingestellten Zieles kann angezeigt werden.

**3** [Find POI]:

Durch Eingabe des Namens einer Sehenswürdigkeit kann die Karte, die dieser Sehenswürdigkeit entspricht, angezeigt werden. Sie können hier auch eine Adresse eingeben, um die Karte dieses Gebiets anzuzeigen.

- d [Favorites]: Die Karte der näheren Umgebung eines bevorzugten Ortes kann angezeigt werden.
- **<sup>5</sup>** [Settings]:

Ändern der Navigations-Einstellungen. Im "Simple mode" können Sie die Sprache des Navigationsbildschirms, die Sprache der Sprachführung und den Bildschirmhintergrund ändern. Sie können ebenfalls Informationen zu Karten und Lizenz abrufen.

# **Eingabe von Text**

Geben Sie Text und Zahlen ein, um Adressen und Namen von Sehenswürdigkeiten zu finden. Der Texteingabebildschirm ist je nach Funktion unterschiedlich.

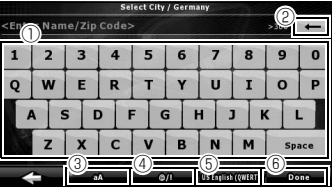

 $<sup>①</sup>$  Texteingabe-Tastatur:</sup> Berühren Sie den Bildschirm, um die Zeichen einzugeben.

 $\circledcirc$  i  $\bullet$  1:

Löschen eines Buchstabens oder einer Zahl im eingegebenen Text.

 $\circledcirc$  [aA]:

Wechseln zwischen Groß- und Kleinschrift.  $\textcircled{1}$  [  $\textcircled{2}$  /!]:

- Wechseln in den Symboleingabe-Modus.
- e Wechseln der Sprache:

Wahl der Texteingabesprache. Die Sprache für die Eingabe von Zeichen kann in der angezeigten Liste gewählt werden. Das Keyboardlayout ändert sich entsprechend der gewählten Sprache.

f [Done]:

Finden des eingegebenen Texts.

# <span id="page-10-0"></span>**Suchen einer Karte mittels der Adresse**

- Berühren Sie [Find Address] im Navigation Menu".
- **C**Geben Sie die Adresse ein

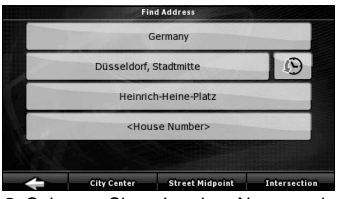

- Geben Sie Land, Name der Stadt, Straßenname und Hausnummer in dieser Reihenfolge ein.
- Berühren Sie während der Eingabe der Adresse jederzeit [Done], um eine Liste mit passenden Adressen anzuzeigen.

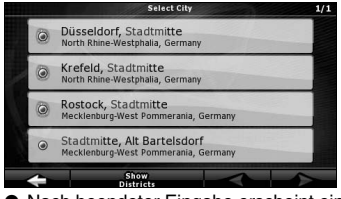

● Nach beendeter Eingabe erscheint eine Karte.

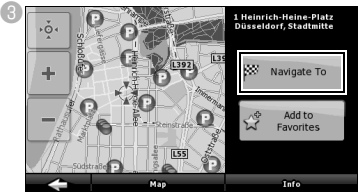

● Die Verkehrslenkung zu Ihrem Ziel beginnt.

[Add to Favorite]:

Sie können den in der Karte angezeigten Ort zu Ihren bevorzugten Zielen hinzufügen. Sie können gespeicherte Orte leicht auswählen und Sie auf der Karte aufrufen.

#### [Map]:

Ändern der Kartenanzeige für den angezeigten Ort.

Überprüfen der Karte und Finden eines bestimmten Zieles.

[Info]:

Anzeigen einer Liste mit Sehenswürdigkeiten in der näheren Umgebung des angezeigten Orts.

Sie können in der Liste nach nahe gelegenen Sehenswürdigkeiten suchen.

## **Suchen einer Karte über den Namen einer Sehenswürdigkeit.**

**Berühren Sie [Find POI] im "Navigation Menu".** 

**<sup>2</sup> Wählen Sie die Suchmethode.** 

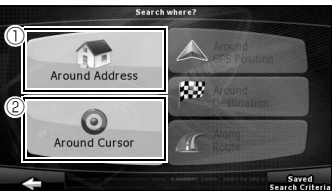

 $\textcircled{1}$  [Around Address]:

Eingeben einer Adresse und Finden von nahe gelegenen Sehenswürdigkeiten (POI).

- b [Around Cursor]: Bewegen des Cursor auf der Karte und Finden von nahe gelegenen Sehenswürdigkeiten.
- Sie können auch nach Sehenswürdigkeiten in der Nähe des Standorts Ihres Autos, Ihres Zieles oder entlang Ihrer Route suchen. Einzelheiten entnehmen Sie bitte dem Eclipse-Online-Handbuch.

# <span id="page-11-0"></span>**5. Umschalten der Audioquelle (Modus)**

# **Umschalten des Audiomodus**

**D**Drücken Sie [MENU].

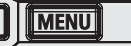

**<sup>2</sup> Wählen Sie den gewünschten Audiomodus.** 

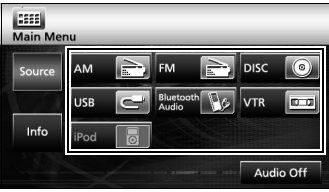

● Der Modus wechselt in den gewählten Audiomodus.

## **Anzeigen von Bedienungsbildschirmen**

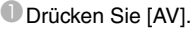

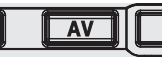

● Der Bedienungsbildschirm erscheint.

#### ■ Liste der Bedienungsbildschirme

#### AM-Radio

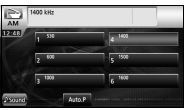

#### FM-Radio

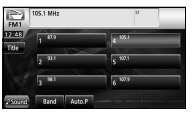

#### FM-Radio

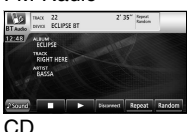

Ø. PSound Repeat Random Scan

#### MP3/WMA

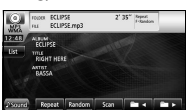

#### DVD

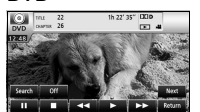

#### DivX

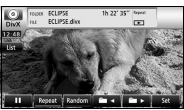

#### VTR

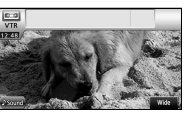

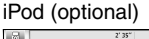

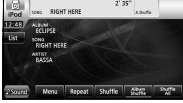

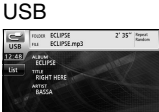

# **Beenden des Audiomodus**

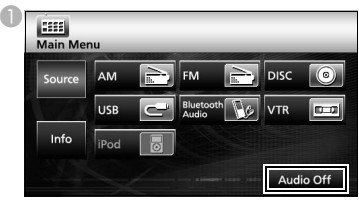

● Berühren Sie [Audio off] erneut, um den Empfang von Rundfunksendern, die Titel- oder die Videowiedergabe an der Stelle wieder aufzunehmen, an der der Audiomodus beendet wurde.

# <span id="page-12-0"></span>**6. Entnehmen und Einlegen von CDs**

# **Einlegen einer CD**

 $\blacksquare$ Drücken Sie [ $\blacktriangle$ ].

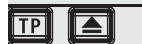

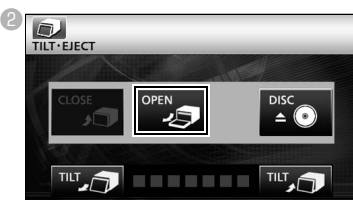

● Das Display öffnet sich und Sie können auf das CD-Laufwerk zugreifen.

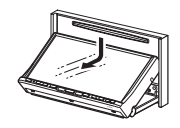

<sup>c</sup>Legen Sie die gewünschte CD in das Laufwerk ein.

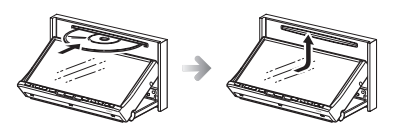

● Die Wiedergabe beginnt.

## **Vorsicht**

Berühren Sie nicht[CLOSE] und drücken Sie nicht [ $\triangle$ ], während eine CD eingelegt wird.

#### **BITTE BEACHTEN**

#### **Verwendbare CDs**

Es können Audio CDs und DVDs mit den untenstehenden Bezeichnungen wiedergegeben werden. Beachten Sie bei Verwendung einer DVD±R/ RW (DVD±Recordable/ReWritable), dass nur solche CDs wiedergegeben werden können, deren Inhalte im Videomodus aufgenommen wurden.

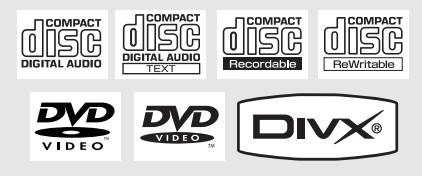

# **Entnehmen einer CD**

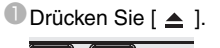

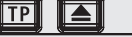

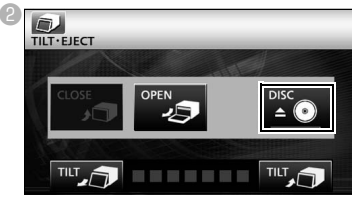

- Das Display öffnet sich und die CD wird ausgeworfen.
- <sup>6</sup> Nachdem Sie die CD entnommen haben, berühren Sie [CLOSE].

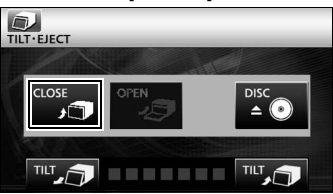

# <span id="page-13-0"></span>**7. Betrieb im Radiomodus**

# **Hören von AM/FM-Radio**

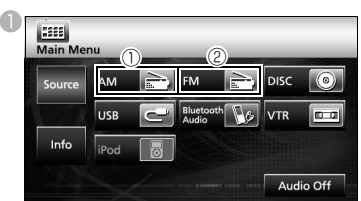

 $\bigcirc$  [AM]:

Der Modus wechselt in den AM-Radiomodus.

 $\circledcirc$  [FM]:

Der Modus wechselt in den FM-Radiomodus.

# **Betrieb bei Verwendung des Bildschirms**

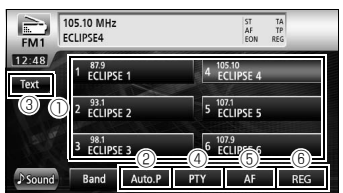

a Voreinstellschalter:

Gespeicherte Rundfunksender können empfangen werden.

b [AUTO.P]:

Rundfunksender werden vorübergehend automatisch in den Voreinstellschaltern gespeichert, wenn der Berührungsschalter gedrückt und gedrückt gehalten wird.

 $\circledcirc$  [TEXT]:

Die Textinformationen des Rundfunksenders werden angezeigt.

 $\circledcirc$  [PTY]:

Sie können ein Rundfunkprogramm hören, indem Sie die gewünschte Kategorie auf dem Bildschirm mit der Liste wählen, in der die von den Rundfunksendern (RDS-Sendern) gesendeten Rundfunkprogramme aufgeführt sind. (FM-Radiomodus)

<sup>5</sup> [AF]:<br>Berühren

Sie diesen Schalter, um automatisch zum Rundfunksender mit dem besten Empfang zu wechseln, wenn sich der Empfang des Rundfunksenders (RDS-Sender), den Sie hören, verschlechtert. (FM-Radiomodus)

 $<sup>6</sup>$  [REG]:</sup>

Berühren Sie diesen Schalter, um weiter denselben Rundfunksender (RDS-Sender) zu hören.

## **BITTE BEACHTEN**

RDS (Radio Data System) ist ein System, das über FM-Radiowellen den Programmservice der Rundfunksender und Verkehrsinformationen, etc. empfängt.

## **Empfangen von Verkehrsinformationen**

Drücken Sie [TP].

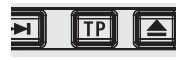

● Sie können Verkehrsinformationen hören.

# <span id="page-14-0"></span>**Hören von CDs, MP3s/WMAs**

# ■ **Wenn keine CD eingelegt ist**

**ULegen Sie eine CD ein.** 

● Die Wiedergabe beginnt automatisch.

# ■ Wenn eine CD eingelegt ist

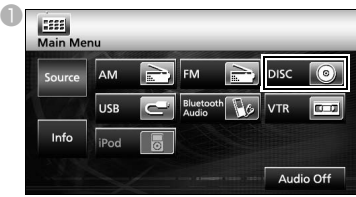

- Bei CDs wechselt der Modus in den CD -Modus und die Wiedergabe beginnt.
- Bei MP3/WMA wechselt der Modus in den MP3/ WMA-Modus und die Wiedergabe beginnt.

# **Betrieb bei Verwendung des Bildschirms (MP3/WMA)**

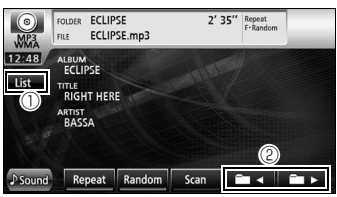

 $\mathbb O$  [List]:

Sie können den gewünschten Ordner oder die Musikdatei, die sie hören möchten, wählen und wiedergeben.

 $@$   $[$   $\blacksquare$   $\blacksquare$   $\blacksquare$   $\blacksquare$   $\blacksquare$   $\blacksquare$   $\blacksquare$   $\blacksquare$   $\blacksquare$   $\blacksquare$   $\blacksquare$ 

Der Ordner kann gewechselt werden. Musikdateien im gewählten Ordner werden abgespielt.

# **BITTE BEACHTEN**

Mit diesem Empfänger können bestimmte MP3/WMA-Datei-Standards, gespeicherte Medien und Formate verwendet werden. Beachten Sie die folgenden Hinweise, wenn Sie MP3/WMA-Dateien auf eine CD speichern.

Unterstützte Standards:

MPEG Audio Layer 3 (=MPEG1 Audio Layer III, MPEG2 Audio Layer III, MPEG2.5 Audio Layer III) WMA Ver. 9 9 Standard-Dekoder-Klasse 3 erfüllt

# **Ansehen von Videos (DivX)**

# ■ **Wenn keine CD eingelegt ist**

- **U** Legen Sie eine DivX-CD ein.
	- Die Wiedergabe beginnt automatisch.

# ■ Wenn eine CD eingelegt ist

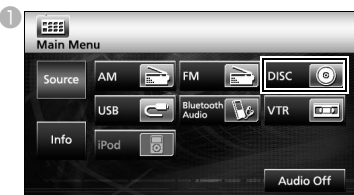

● Der Modus wechselt in den DivX-Modus und die Wiedergabe beginnt.

# **BITTE BEACHTEN**

Einige DivXs werden möglicherweise nicht automatisch wiedergegeben. In diesem Fall geben Sie die DivX über das auf der DivX gespeicherte CD-Menü wieder.

# **Betrieb bei Verwendung des Bildschirms**

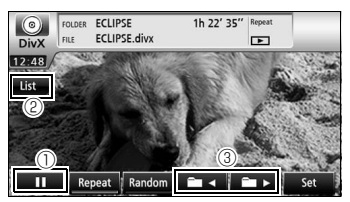

a [ ]:

Die Wiedergabe wird unterbrochen. Sie wird zu einer [ $\blacktriangleright$ ]-Markierung, während sie vorübergehend anhält. (Berühren Sie die Taste [ ▶ ] um die Wiedergabe zu starten.)

#### $\circledcirc$  [List]:

Wird verwendet, um den gewünschten Ordner auf dem Bildschirm mit der Ordnerliste auszuwählen und dann das Video zu wählen, das Sie ansehen möchten.

 $@$  [  $\blacksquare$  < ]/[  $\blacksquare$   $\triangleright$  ]:

Zum Wechseln des Ordners. Ein Video im gewählten Ordner wird abgespielt.

## **BITTE BEACHTEN**

- Der DivX-Bedienungsbildschirm kann durch Drücken von [AV] oder durch Berühren des Bildschirms angezeigt werden.
- Aus Sicherheitsgründen wird, wenn das Auto gefahren wird, nur der Ton der DivX-Videos wiedergegeben. (Nicht, während das Auto geparkt und die Handbremse angezogen ist)

# **Ansehen von Videos (DVD)**

#### ■ Wenn keine CD eingelegt ist

- **U** Legen Sie eine DVD-CD ein.
	- Die Wiedergabe beginnt automatisch.

#### ■ Wenn eine CD eingelegt ist

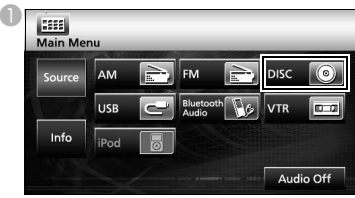

● Der Modus wechselt in den DVD-Modus und die Wiedergabe beginnt.

#### **BITTE BEACHTEN**

Einige DVDs werden möglicherweise nicht automatisch wiedergegeben. In diesem Fall geben Sie die DVD über das auf der DVD gespeicherte CD-Menü wieder.

# **Betrieb bei Verwendung des Bildschirms**

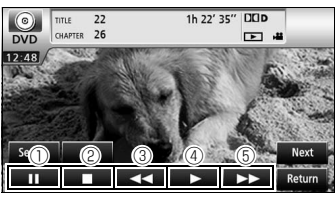

 $\mathbb O$  [  $\blacksquare$  ]:

Die Wiedergabe wird unterbrochen. Berühren dieses Schalters, während er sich im PAUSE-Status befindet, startet die Wiedergabe Bild-für-Bild.

 $\circledcirc$   $\Box$  1:

Berühren Sie diesen Schalter, um die Wiedergabe anzuhalten.

 $\circledcirc$  [  $\leftrightarrow$  ]:

Zurückspulen

 $\circledcirc$  [  $\blacktriangleright$  ]:

Berühren Sie diesen Schalter, um die Wiedergabe zu starten.

 $\circ$  [ $\leftrightarrow$ ]:

Startet das Vorspulen. Berühren dieses Schalters im PAUSE-Status startet die Zeitlupenwiedergabe.

# **Bedienen des CD-Menüs**

Berühren Sie [Next].

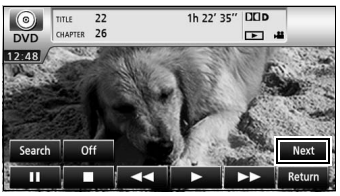

Berühren Sie [Menu] oder [Top Menu] und berühren Sie dann [  $\cdot$  ].

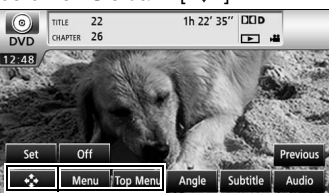

 $\bullet$  Berühren Sie [  $\bullet$  ], [  $\bullet$  ], [  $\leftarrow$  ], oder [  $\Rightarrow$  ] um einen Posten auszuwählen und berühren Sie dann [Enter].

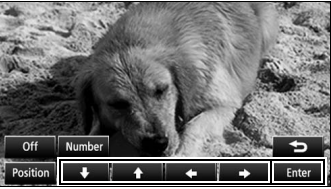

● Der gewählte Posten wird wiedergegeben.

#### **BITTE BEACHTEN**

- Das auf dem Bildschirm angezeigte Menü unterscheidet sich je nach DVD.
- Der DVD-Bedienungsbildschirm kann durch Drücken von [AV] oder durch Berühren des Bildschirms angezeigt werden.
- Aus Sicherheitsgründen kann, wenn das Auto gefahren wird, nur der Ton der DVD gefahren wird, nur der Ton der DVD<br>wiedergegeben werden. (Nicht, während das Auto geparkt und die Handbremse angezogen ist)

# <span id="page-16-0"></span>**9. Bluetooth Audio-Betrieb**

# **Verwenden von Bluetooth Audio**

Durch Verwendung der drahtlosen Bluetooth-Datenübertragungstechnologie kann ein tragbarer Bluetooth-kompatibler Audioplayer (fortan "tragbares Gerät") als die Audioquelle der Haupteinheit genutzt werden. Bevor Sie ein Bluetooth-kompatibles tragbares Gerät mit der Haupteinheit verwenden, führen Sie bitte die Bluetooth-Registrierung und die Verfahren zur Verbindungseinstellung aus.

• Bluetooth ist eine drahtlose Technologie mit kurzer Reichweite, die zur Verbindung von Mobiltelefonen und Personalcomputern, etc. eingesetzt wird.

## **Registrieren eines tragbaren Geräts**

Tragbare Geräte können in der Haupteinheit registriert werden.

Drücken Sie [MENU].

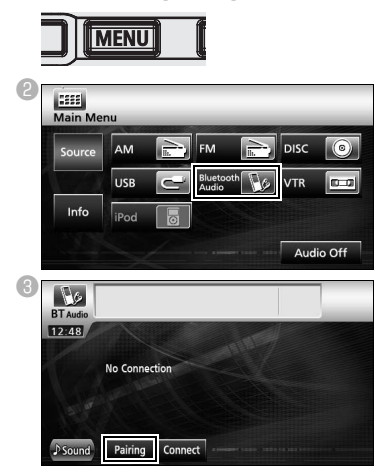

#### ■ **Registrieren eines tragbaren Geräts**

**Berühren Sie [Allow Connect].** 

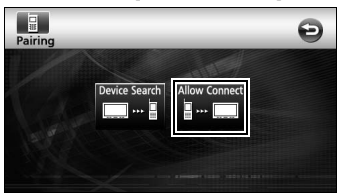

eVerwenden Sie das tragbare Gerät, um den PIN CODE einzugeben.

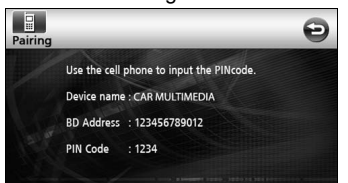

- Der standardmäßig aktivierte PIN CODE ist 1234.
- Bedienen Sie das tragbare Gerät nur, während der Geräteinformationsbildschirm angezeigt wird.
- **<sup>6</sup> Nach Beendigung des Registriervorgangs** erscheint eine Meldung auf dem Display.
	- Das tragbare Gerät ist nun registriert.
- Suchen des tragbaren Geräts, das registriert **werden soll, mit der der Haupteinheit.**
- 4 Berühren Sie [Device Search].

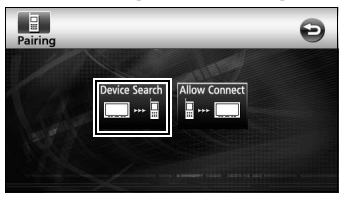

- "Searching..." erscheint auf dem Display.
- eWählen Sie den Gerätenamen des tragbaren Geräts, das registriert werden soll.

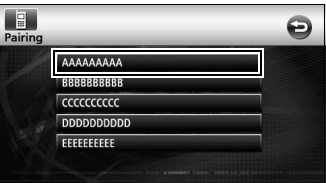

**6 Verwenden Sie das tragbare Gerät, um den** PIN CODE einzugeben.

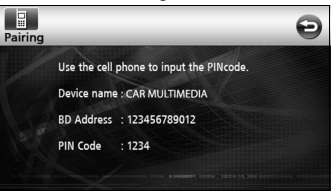

- Der standardmäßig aktivierte PIN CODE ist 1234.
- Bedienen Sie das tragbare Gerät nur, während der Geräteinformationsbildschirm angezeigt wird.
- *D* Nach Beendigung des Registriervorgangs erscheint eine Meldung auf dem Display.
	- Das tragbare Gerät ist nun registriert.

#### **BITTE BEACHTEN**

Falls der Registriervorgang nicht erfolgreich ist, erscheint eine Meldung auf dem Display. In diesem Fall führen Sie den Registriervorgang erneut durch.

# **Anschließen des tragbaren Geräts**

Ein in der Haupteinheit registriertes Gerät kann angeschlossen werden.

Berühren Sie [Connect].

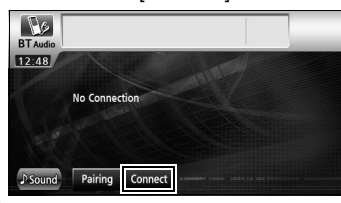

- **2 Nach Beendigung des Registriervorgangs** erscheint eine Meldung auf dem Display.
	- Das tragbare Gerät ist nun an die Haupteinheit angeschlossen.

#### **BITTE BEACHTEN**

Falls der Registriervorgang nicht erfolgreich ist, erscheint eine Meldung auf dem Display. In diesem Fall führen Sie den Registriervorgang erneut durch.

## **Hören mit dem tragbaren Gerät**

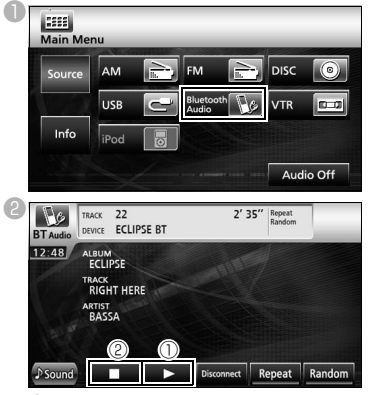

 $\mathbb{O}[\triangleright]$ :

Berühren Sie diesen Schalter, um die Wiedergabe zu starten.

- Das angeschlossene tragbare Gerät startet die Musikwiedergabe.
- $\circ$   $\Box$  :

Berühren Sie diesen Schalter, um die Wiedergabe anzuhalten.

• Drücken Sie [ $\blacktriangleright$  ], um die Wiedergabe fortzusetzen.

#### **BITTE BEACHTEN**

Wenn das tragbare Gerät selbst dann nicht die Wiedergabe startet, nachdem Sie [ $\blacktriangleright$  ] berührt haben, drücken Sie den Abspielknopf auf dem tragbaren Gerät.

# <span id="page-18-0"></span>**10. Betrieb im USB-Modus**

Dieser Empfänger kann eine auf einem USB-Stick gespeicherte Musikdatei abspielen.

# USB-Steckplatz. **Hören von Musik**

**U Stecken Sie den USB-Stick in den USB-**Steckplatz.

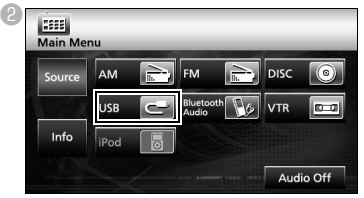

● Der Modus wechselt in den USB-Modus und die Wiedergabe beginnt.

# **Betrieb bei Verwendung des Bildschirms**

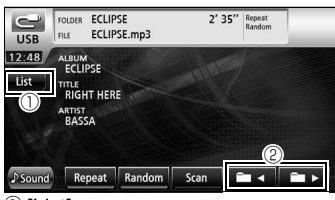

 $\mathbb O$  [List]:

Wählen Sie den gewünschten Ordner auf dem Bildschirm mit der Ordnerliste aus und wählen Sie die Musikdatei, die Sie anhören möchten.

 $\circledcirc$  [  $\blacksquare$  <  $\parallel$   $\blacksquare$   $\triangleright$  ]:

Der Ordner kann gewechselt werden. Musikdateien im gewählten Ordner werden abgespielt.

# **Trennen des USB-Sticks**

aTrennen Sie den USB-Stick parallel zum

## **BITTE BEACHTEN**

- Trennen Sie den USB-Stick nicht während der Wiedergabe.
- Abspielbare MP3/WMA-Datei-Standards

 $\cdot$  MP3 Unterstützte Standards: MPEG-1, MPEG-2 und MPEG-2.5 Unterstützte Abtastfrequenzen: MPEG-1: 32, 44.1 MPEG-2: 16, 22.05, 24 MPEG-2.5: 8, 11.025, 12 Unterstützte Bitraten: MPEG-1:32 bis 320 K bps MPEG-2: 8 bis 160 K bps MPEG-2.5: 8 bis 160 K bps Unterstützte variable Bitraten (8 bis 320K bps) \* Unterstützt kein Freiformat. Unterstützte Kanalmodi: Mono, Stereo, Joint Stereo, Dual Channel • WMA Unterstützte Standards: WMA Ver. 9 7,8,9 Unterstützte Abtastfrequenzen: 8, 11,025, 12, 22,05, 32, 44,1, 48 (kHz) Unterstützte Bitraten: 8 bis 320K bps \* Unterstützte variable Bitraten (64 bis 320K bps) \* Unterstützt kein Freiformat. Unterstützte Kanalmodi: Monol, Stereo

# <span id="page-19-0"></span>**11. Betrieb im iPod®-Modus**

Sobald ein iPod angeschlossen ist, können Sie iPod-Musik oder Videodateien wiedergeben.

- Verwenden Sie das optionale iPod Schnittstellenkabel (iPC709), um den iPod an die Haupteinheit anzuschließen.
- Informationen zu den Funktionen des iPod entnehmen Benutzerhandbuch.
- Einzelheiten zum Betrieb und Anschluss eines iPod entnehmen Sie bitte dem Handbuch des optionalen iPod Schnittstellenkabels (iPC709).

# **Videos auf dem iPod ansehen und hören**

Berühren Sie [iPod], während der iPod an die Haupteinheit angeschlossen ist.

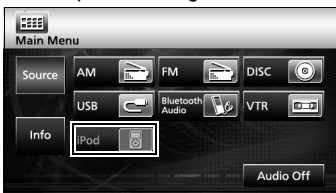

● Der Modus wechselt in den iPod-Modus und die Wiedergabe beginnt automatisch.

## **Betrieb bei Verwendung des Bildschirms**

#### ■ **Hören von Musik**

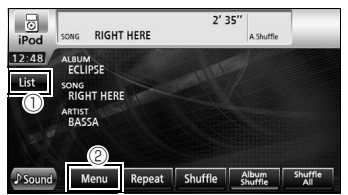

 $\mathbb O$  [List]:

Eine Liste wird angezeigt, die den aktuell wiedergegebenen Titel enthält.

Wählen Sie aus der Liste den Titel, den Sie hören möchten.

b [MENU]:

Wählen Sie auf dem Menübildschirm eine Kategorie aus Wiedergabeliste, Interpret, Album, Podcast und Genre und wählen Sie den Titel, den Sie hören möchten. (Nachdem Sie die gewünschte Kategorie gewählt haben, setzen Sie den Auswahlvorgang fort, bis sie den Titel gewählt haben, den Sie hören/übertragen möchten.)

#### ■ Ansehen von Videos

Berühren Sie [Menu].

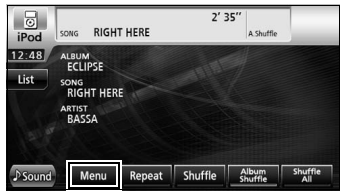

**Berühren Sie [Video].** 

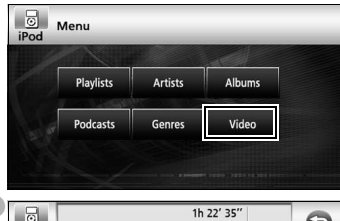

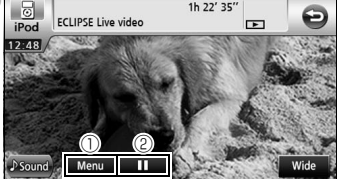

[Menu]

G

Wählen Sie die gewünschte Kategorie auf dem Menübildschirm und wählen Sie dann das Video, das Sie ansehen möchten. (Nachdem Sie die gewünschte Kategorie gewählt haben, setzen Sie den Auswahlvorgang fort, bis sie das Video gewählt haben, das Sie ansehen möchten.)

#### $@$   $\Box$   $\Box$

Die Wiedergabe wird unterbrochen. Sie wird zu einer [ $\blacktriangleright$ ]-Markierung, während sie vorübergehend anhält. (Berühren Sie

[ $\blacktriangleright$ ] um die Wiedergabe zu starten.)

#### **BITTE BEACHTEN**

Wenn der iPod mittels des optionalen iPod Schnittstellenkabels angeschlossen ist, wird "ECLIPSE" auf dem iPod angezeigt. Wenn "ECLIPSE" angezeigt wird, kann der iPod nicht direkt bedient werden.

# <span id="page-20-0"></span>**Anzeigen des Einstellungsbildschirms für die Klangqualität**

Berühren Sie [ Sound] auf einem der Audiobedienungsbildschirme.

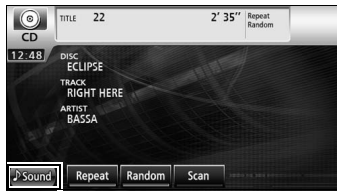

- Der Einstellungsbildschirm für die Klangqualität erscheint.
- Drücken Sie [Next] und dann [Set] (im DVD-Modus) oder drücken Sie [Set] (im DivX-Modus), um [. Sound] anzuzeigen.

# **Einstellen der Klangqualität**

Berühren Sie die Einstellungsoption für die Klangqualität, die Sie einstellen möchten.

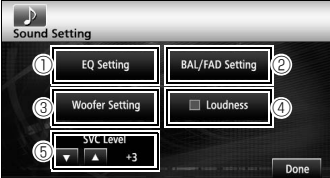

 $\mathbb O$  [EQ Setting]:

Die Klangqualität von Bass, Mittleren Tönen und Hochtönen kann wie gewünscht eingestellt werden. Die zuvor eingestellte Klangqualität kann ebenfalls angepasst werden.

b [BAL/FAD Setting]:

Die eingestellte Position der Vorne-Hintenund Rechts-Links-Lautstärkebalance kann angepasst werden.

<sup>3</sup> [Woofer Setting]:

Wenn ein Subwoofer angeschlossen ist, kann der gewünschte Audio-Ausgangspegel eingestellt werden.

d [Loudness]:

Audio kann abgestimmt werden, um nicht ausreichende Tief- und Hochtöne beim Hören mit niedriger Lautstärke auszugleichen.

**5 SVC** (Source Volume Control)-Niveau  $\blacksquare$ 

Stellt unterschiedliche Lautstärken für jeden Audiomodus ein. Auswahl (Einstellung) ist im FM-Modus nicht möglich.

f [Done]: Zum Verlassen des Menüs.

# <span id="page-21-0"></span>**13. Bluetooth-Freisprechbetrieb**

# **Verwenden der Bluetooth-Freisprechfunktion**

Die Verwendung von drahtloser Bluetooth-Datenübertragungstechnologie ermöglicht die Verwendung eines Bluetooth-kompatiblen Mobiltelefons mit der Haupteinheit. Sobald das Mobiltelefon an die Haupteinheit angeschlossen ist, ist es möglich, Anrufe zu tätigen, ohne das Mobiltelefon direkt zu bedienen. Bevor Sie ein Bluetooth-kompatibles Mobiltelefon mit der Haupteinheit verwenden, führen Sie bitte die Bluetooth-Registrierung und die Verfahren zur Verbindungseinstellung aus.

- Bluetooth ist eine drahtlose Technologie mit kurzer Reichweite, die zur Verbindung von Mobiltelefonen und Personalcomputern, etc. eingesetzt wird.
- Halten Sie das Fahrzeug aus Sicherheitsgründen unbedingt an, bevor Sie Bedienvorgänge wie die Mobiltelefonregistrierung ausführen oder Anrufe tätigen.

### **Registrieren eines Mobiltelefons**

Mobiltelefone können in der Haupteinheit registriert werden.

Drücken Sie [ a].

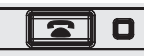

Berühren Sie [Pairing].

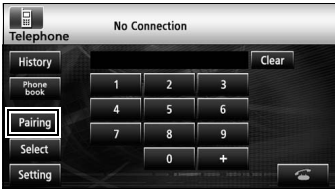

Wenn der Registrierungsbildschirm zum ersten Mal angezeigt wird, kann nur die Pairing-Einstellung gewählt werden.

#### ■ **Registrieren mit einem Mobiltelefon**

Berühren Sie [Allow Connect].

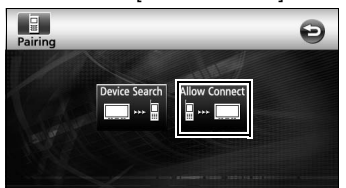

dVerwenden Sie das Mobiltelefon, um den PIN CODE einzugeben.

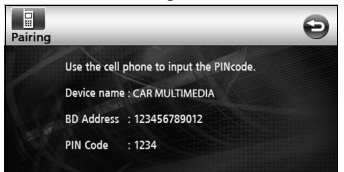

- Der standardmäßig aktivierte PIN CODE ist 1234.
- Bedienen Sie das Mobiltelefon nur, während der Geräteinformationsbildschirm angezeigt wird.
- eNach Beendigung des Registriervorgangs erscheint eine Meldung auf dem Display.
	- Das Mobiltelefon ist nun gespeichert.
- Suchen des Mobiltelefons, das gespeichert **werden soll, mit der der Haupteinheit.**
- <sup>3</sup> Berühren Sie [Device Search].

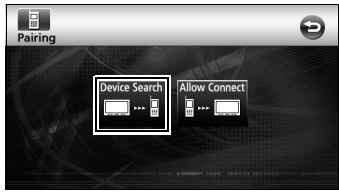

● "Searching" erscheint auf dem Display.

dWählen Sie den Gerätenamen des Mobiltelefons, das gespeichert werden soll.

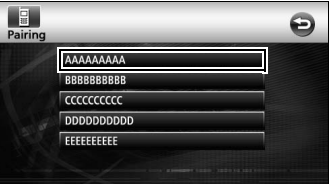

eVerwenden Sie das Mobiltelefon, um den PIN CODE einzugeben.

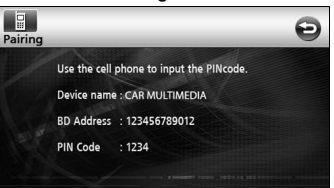

- Der standardmäßig aktivierte PIN CODE ist 1234.
- Bedienen Sie das Mobiltelefon nur, während der Geräteinformationsbildschirm angezeigt wird.
- *D* Nach Beendigung des Registriervorgangs erscheint eine Meldung auf dem Display.
	- Das Mobiltelefon ist nun gespeichert.

#### **BITTE BEACHTEN**

Falls der Registriervorgang nicht erfolgreich ist, erscheint eine Meldung auf dem Display. In diesem Fall führen Sie den Registriervorgang erneut durch.

# **Einen Anruf tätigen.**

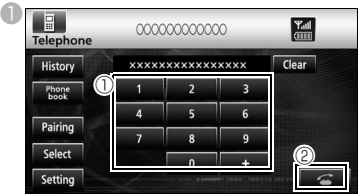

- $\mathbb O$  Geben Sie die Telefonnummer auf dem<br>Freisprechbildschirm ein. indem Sie Freisprechbildschirm ein. Nummern zwischen [0] und [9] berühren.
- Berühren Sie [Clear], um Ziffern nacheinander zu löschen.
- **2 Berühren Sie [ ], wenn Sie die** Telefonnummer eingegeben haben.

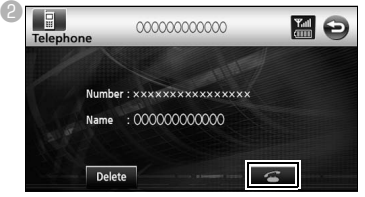

● Die eingegebene Telefonnummer wird gewählt.

# **Einen Anruf entgegennehmen / Auflegen (Einen Anruf ablehnen)**

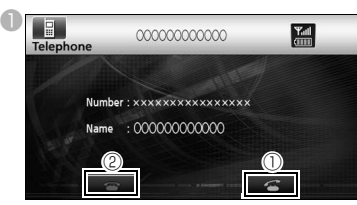

- $\mathbb O$  Berühren Sie [ $\mathbb C$ ], während das Telefon klingelt.
- Eine Telefonverbindung ist hergestellt und Sie können sprechen.
- **2 Berühren Sie den [ a ] Wählbildschirm.**
- Der Anruf wird unterbrochen.

# **Einstellungen der Freisprechfunktion**

#### Berühren Sie [Setting].

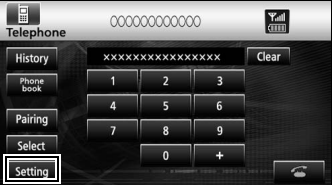

bBerühren des Einstellungsschalters auf dem Telefoneinstellungsbildschirm.

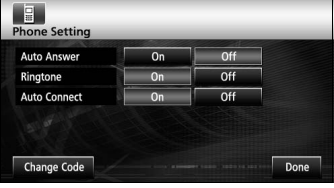

#### Auto Answer :

Das automatische Beantworten von Anrufen kann eingestellt werden.

Klingelton :

Der Klingelton kann eingestellt werden.

Auto Connect :

Gespeicherte Mobiltelefone können automatisch an die Haupteinheit angeschlossen werden.

Change Code :

Der PIN CODE kann durch Berühren von [Change Code] geändert werden.

Fertig:

Zum Verlassen des Menüs.

# **Anschließen eines Mobiltelefons**

In der Haupteinheit gespeicherte Mobiltelefone können angeschlossen werden.

Berühren Sie [Select].

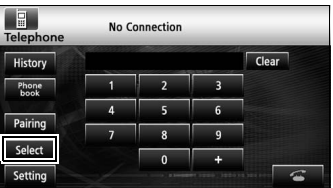

bWählen Sie das Mobiltelefon, das angeschlossen werden soll, und berühren Sie dann [Connect].

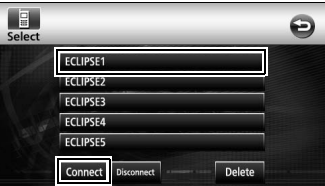

- <sup>3</sup> Nach Beendigung des Registriervorgangs erscheint eine Meldung auf dem Display.
	- Das Mobiltelefon ist nun an die Haupteinheit angeschlossen.

#### **BITTE BEACHTEN**

Falls der Registriervorgang nicht erfolgreich ist, erscheint eine Meldung auf dem Display. In diesem Fall führen Sie den Anschlussvorgang erneut durch.

# <span id="page-23-0"></span>**14. Benutzung von ESN**

Die Haupteinheit ist mit ESN (ECLIPSE Security Network) ausgestattet. Für ESN ist eine Musik-CD (Schlüssel-CD) erforderlich, die in der Haupteinheit gespeichert wurde. Ohne diese ist keine der Funktionen betriebsbereit, selbst wenn die Batterie wieder angeschlossen wird, nachdem sie zur Wartung entfernt wurde, oder wenn der Zündschalter des Fahrzeugs auf ACC oder ON gedreht wird, nachdem er auf OFF gedreht wurde (wenn die Stromversorgung der Haupteinheit abgeschaltet oder unterbrochen wurde).

# **Registrieren der Schlüssel-CD.**

Registrieren Sie eine der CDs Ihrer Sammlung als Schlüssel-CD für die Haupteinheit.

Berühren Sie [Info].

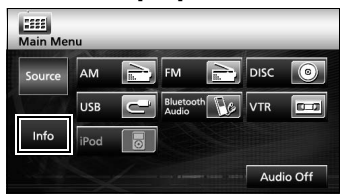

<sup>2</sup> Berühren Sie [ESN].

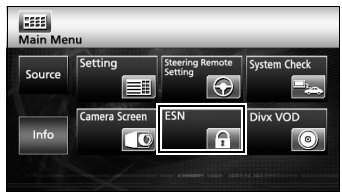

<sup>6</sup> Legen Sie die Musik-CD ein und berühren Sie dann [Set up].

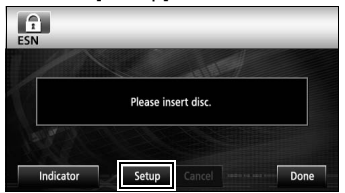

4 Berühren Sie [YES], um diesen Vorgang zu wählen oder [NO], um ihn abzubrechen.

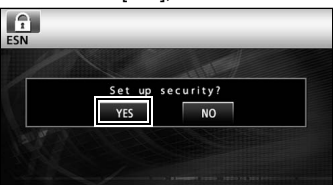

● Es wird zuerst "Now setting SEC" und dann "Security was set" angezeigt, um zu melden, dass die Registrierung der Schlüssel-CD beendet wurde.

#### **BRITTE BEACHTEN**

Sie können keine CD-RW, CCCD (Copy Control CD) oder MP3- oder WMA-CD als Schlüssel-CD verwenden.

# **Deaktivieren der Registrierung der Schlüssel-CD**

Berühren Sie [Info].

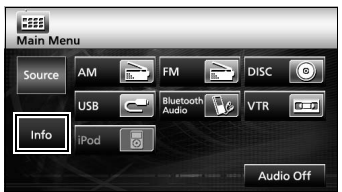

#### Berühren Sie [ESN].

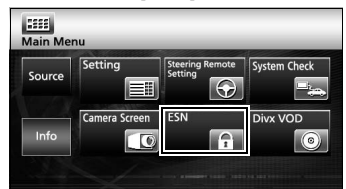

cLegen Sie die Schlüssel-CD ein und berühren Sie dann [Cancel].

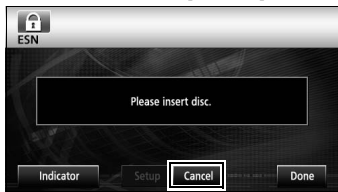

dBerühren Sie [YES], um diesen Vorgang zu wählen oder [NO], um ihn abzubrechen.

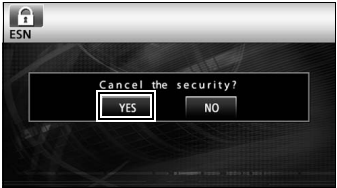

● Es wird zuerst "Canceling" und dann "Security was canceled" angezeigt, um zu melden, dass die Registrierung der Schlüssel-CD beendet wurde.

## **Deaktivieren des "operation lock"- Status.**

Wenn der Strom abgeschaltet wird, während ESN aktiv ist (eine Schlüssel-CD wurde programmiert), wird der Betrieb blockiert, bis der Strom wieder eingeschaltet wird und die Haupteinheit wieder freigeschaltet wird. Führen Sie diesen Vorgang aus, um den Normalbetrieb wieder aufzunehmen.

aWährend die ESN-Sicherheitseinstellungen aktiviert sind und der Betrieb blockiert ist (wenn der Zündschalter auf der Position OFF steht), blinkt die Anzeige des Geräts rot.

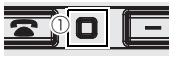

 $<sup>①</sup>$  Anzeige</sup>

**2 Nachdem die Batterie angeschlossen und** die Stromversorgung der Haupteinheit eingeschaltet ist, wird das Programm gelesen (vorausgesetzt, die Karten-CD ist eingelegt) und der Anfangsbildschirm wird angezeigt.

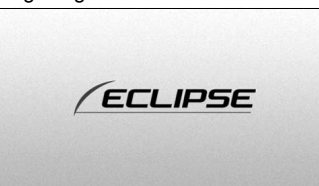

● Anschließend wird der Sicherheitsbildschirm angezeigt.

<sup>6</sup> Legen Sie die Schlüssel-CD ein und berühren Sie [YES], um diesen Vorgang zu bestätigen und [NO], um ihn abzubrechen (die Blockierung des Betriebs wird nicht aufgehoben).

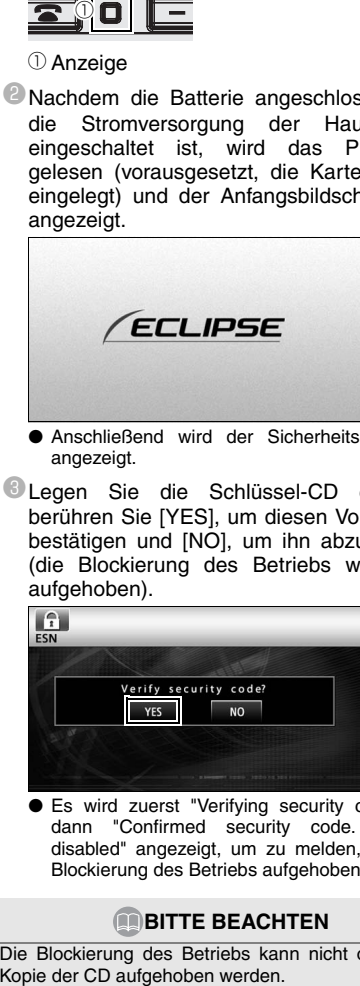

● Es wird zuerst "Verifying security code" und dann "Confirmed security code. Security disabled" angezeigt, um zu melden, dass die Blockierung des Betriebs aufgehoben wurde.

#### **BITTE BEACHTEN**

Die Blockierung des Betriebs kann nicht ohne eine

#### <span id="page-25-0"></span>■ **Zu Bluetooth**

# **B** Bluetooth C E

Bluetooth® ist eine eingetragene Marke von Bluetooth SIG, Inc.

•II produttore "FUJITSU TEN (EUROPE) GmbH, MündeIheimer Weg 39, 40472 Düsseldorf, Germania" di questo modello numero FT0005A, dichiara che esso è conforme al D.M. 28/08/1995 Nr. 548, ottemperando alle prescrizioni di cui al D.M. 25/06/1985 (paragrafo 3, Allegato A) e D.M. 27/08/1987 (paragrafo 3, Allegato I).

#### ■ **Zu DVD**

Dieses Produkt enthält eine Urheberrechtsschutztechnologie, die durch US Patente und andere Rechte auf geistiges Eigentum, die sich im Besitz von Macrovision Corporation und Dritten befinden, geschützt ist. Diese Urheberrechtsschutztechnologie darf nur mit Genehmigung von Macrovision Corporation verwendet werden und ist nur für den Heimgebrauch und nichtöffentlichen Gebrauch bestimmt, es sei denn, es liegt eine Genehmigung von Macrovision Corporation vor. Reverse Engineering oder Zerlegung ist untersagt.

#### ■ **Zu DivX**

•DivX, DivX Certified und die zugehörigen Logos sind Marken von DivX, Inc. und werden unter Lizenz verwendet.

•Zu DivX

DivX ist eine beliebte Medientechnologie, die von DivX, Inc. entwickelt wurde. DivX Media-Dateien sind stark komprimierte Videos mit sehr guter visueller Qualität bei einer vergleichsweise kleinen Dateigröße. DivX-Dateien können auch erweiterte Medienfunktionen enthalten, z.B. Menüs, Untertitel sowie alternative Tonspuren. Viele DivX Media-Dateien können online heruntergeladen werden. So können Sie Ihre eigene Datei mit persönlichen Inhalten mit Hilfe benutzerfreundlicher Tools, die Sie unter DivX.com erhalten, erstellen.

#### •Zu DivX Certified

DivX Certified Produkte wurden offiziell von den Entwicklern von DivX gestestet und es wird garantiert, dass sie alle Versionen von DivX-Videos abspielen, einschließlich DivX 6. Geprüfte Produkte sind für eines von vielen DivX Profilen geeignet. Diese bestimmen das Videoformat, von Compact Video bis HD-Video, die das Produkt unterstützt.

#### ■ **Zum iPod**

•iPod ist eine in den USA und anderen Ländern eingetragene Marke von Apple Inc.

- •"Made for iPod" bedeutet, dass ein elektronisches Zubehörteil speziell für den Anschluss an einen iPod konzipiert wurde und dass vom Hersteller geprüft wurde, dass das Gerät die Apple Qualitätsstandards erfüllt.
- •Apple ist nicht verantwortlich für den Betrieb dieses Geräts oder seine Übereinstimmung mit den geltenden Sicherheitsstandards und Gesetzen.

#### ■ **Copyright-Hinweis**

Das Produkt und die hierin enthaltenen Informationen unterliegen Änderungen ohne vorherige Mitteilung. Dieses Handbuch darf ohne die ausdrückliche schriftliche Zustimmung von NNG nicht ganz oder teilweise in irgendeiner Weise reproduziert oder übertragen werden, weder elektronisch, noch mechanisch, einschließlich Fotokopien und Aufnahmen. © 2008 NNG

Alle Rechte vorbehalten.

# **MEMO**

# **FUJITSU TEN**

2-28, Gosho-dori 1-chome, Hyogo-ku, Kobe, 652-8510, Japan Tel.: +81.78-682-2031 Fax.: +81.78-671-7160

# **DECLARATION of CONFORMITY**

We, FUJITSU TEN LIMITED of the above address, hereby declare, at our sole responsibility, that the following product conforms to the Essential Requirements of the Radio and Telecommunications Terminal Equipment Directive 1999/5/EC in accordance with the tests conducted to the appropriate requirements of the relevant standards, as listed herewith.

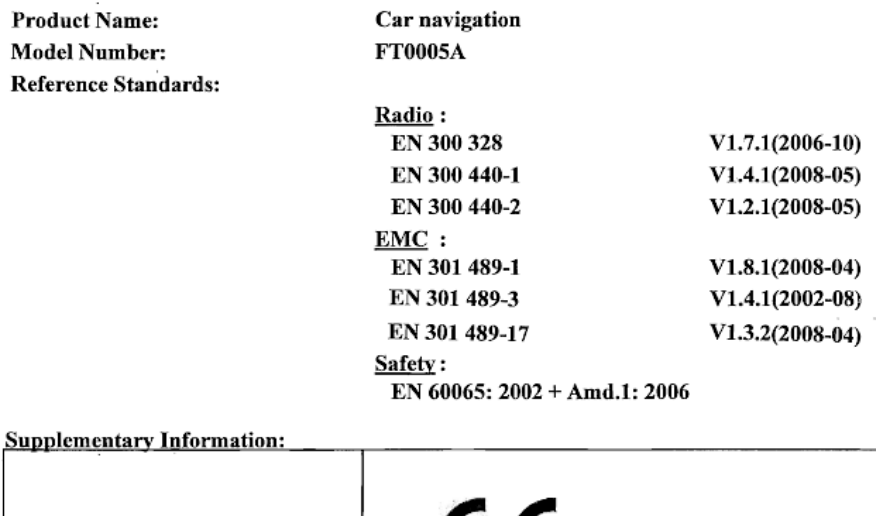

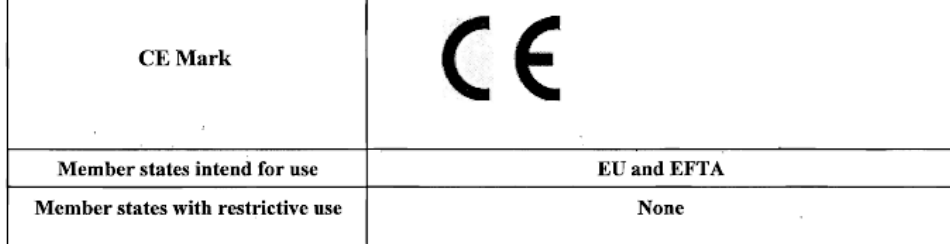

Signature:

mar Takao KAMAI

Position:

Department General Manager Engineering Management Department Research & Development Group

Date of issue: Place of issue:

Feb 13, 2009 Kobe, Japan

#### KUNDENHINWEIS

Bitte bewahren Sie dieses Handbuch auf und tragen Sie die Seriennummer Ihres AVN726EE zur Identifikation ein.

Die Seriennummer ist auf dem Gehäuse mittels eines Etiketts oder Aufdrucks angebracht.

#### CUSTOMER NOTICE

Please retain this booklet and write in the serial number of your AVN726EE for identification. The serial number is labeled or stamped on the chassis.

#### AVISO AL CONSUMIDOR

Rogamos conserve este manual y anote en él el número de serie de su AVN726EE para su posterior identificación.

Dicho número de serie aparece en una etiqueta o bien estampado sobre el equipo.

#### REMARQUE

Veuillez conserver ce manuel et y inscrire le numéro de série de votre AVN726EE servant d'fidentificatión.

Ce numéro de série est collé ou estampillé sur le châssis.

#### AVVISO PER IL CLIENTE

Conservare questo opuscolo e scriverci il numero di serie del AVN726EE per identificarlo. Il numero di serie viene incollato o marcato sullo chassis.

#### MEDEDELING AAN DE KLANT

Berg dit boekje goed op en noteer het serienummer van uw AVN726EE erin voor identificatie. Het serienummer staat op een sticker of is op de behuizing gestempeld.

#### MEDDELANDE TILL KUNDERNA

Spara denna broschyr och skriv in serienumret för din AVN726EE i identifieringssyfte. Serienumret står på höljet (inpräglat eller på en etikett).

Serial No.

FUJITSU TEN LIMITED Contact: FUJITSU TEN (EUROPE) GmbH Mündelheimer Weg 39,40472 Düsseldorf F.R.Germany **www.eclipse-web.com/eu/**

> 090002-3211A700 1001 PW (D)